# **SolidWorks® tutorial 10**

# **TEKENING ASSTEUN**

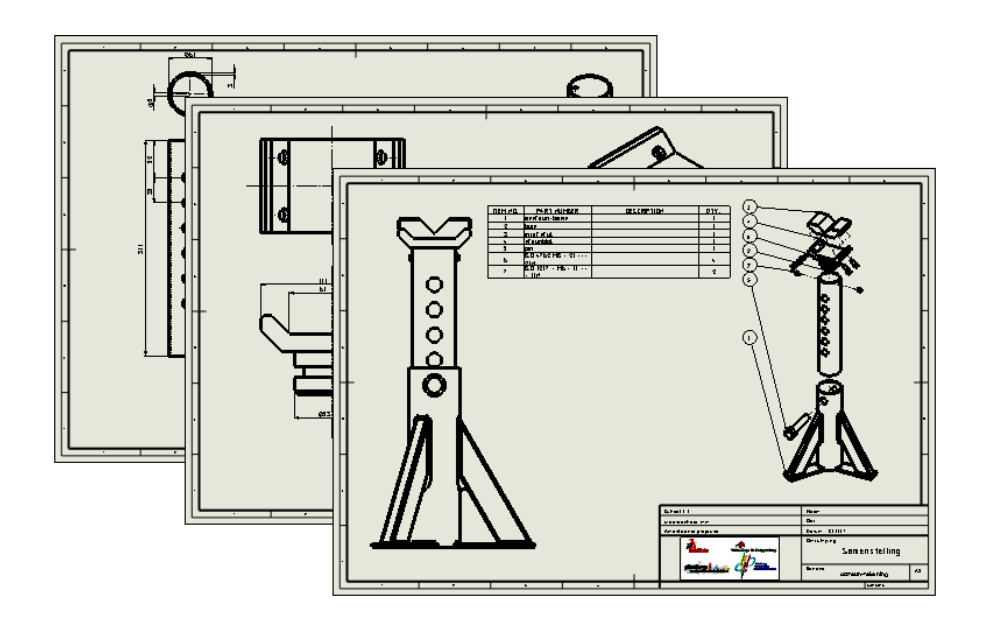

Lager en middelbaar technisch onderwijs

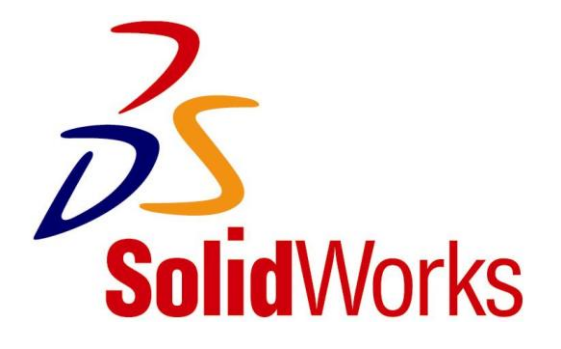

Voor gebruik met SolidWorks® Educational Release 2013-2014

© 1995-2010, Dassault Systèmes SolidWorks Corporation, a Dassault Systèmes S.A. company, 300 Baker Avenue, Concord, Mass. 01742 USA. All Rights Reserved.

The information and the software discussed in this document are subject to change without notice and are not commitments by Dassault Systèmes SolidWorks Corporation (DS SolidWorks).

No material may be reproduced or transmitted in any form or by any means, electronically or manually, for any purpose without the express written permission of DS SolidWorks.

The software discussed in this document is furnished under a license and may be used or copied only in accordance with the terms of the license. All warranties given by DS SolidWorks as to the software and documentation are set forth in the license agreement, and nothing stated in, or implied by, this document or its contents shall be considered or deemed a modification or amendment of any terms, including warranties, in the license agreement.

#### **Patent Notices**

SolidWorks® 3D mechanical CAD software is protected by U.S. Patents 5,815,154; 6,219,049; 6,219,055; 6,611,725; 6,844,877; 6,898,560; 6,906,712; 7,079,990; 7,477,262; 7,558,705; 7,571,079; 7,590,497; 7,643,027; 7,672,822; 7,688,318; 7,694,238; 7,853,940 ; and foreign patents, (e.g., EP 1,116,190 and JP 3,517,643).

eDrawings® software is protected by U.S. Patent 7,184,044; U.S. Patent 7,502,027; and Canadian Patent 2,318,706.

U.S. and foreign patents pending.

#### **Trademarks and Product Names for SolidWorks Products and Services**

SolidWorks, 3D PartStream.NET, 3D ContentCentral, eDrawings, and the eDrawings logo are registered trademarks and FeatureManager is a jointly owned registered trademark of DS SolidWorks.

CircuitWorks, Feature Palette, FloXpress, PhotoWorks, TolAnalyst, and XchangeWorks are trademarks of DS SolidWorks.

FeatureWorks is a registered trademark of Geometric Software Solutions Ltd.

SolidWorks 2011, SolidWorks Enterprise PDM, SolidWorks Simulation, SolidWorks Flow Simulation, and eDrawings Professional are product names of DS SolidWorks.

Other brand or product names are trademarks or registered trademarks of their respective holders.

#### COMMERCIAL COMPUTER SOFTWARE - PROPRIETARY

U.S. Government Restricted Rights. Use, duplication, or disclosure by the government is subject to restrictions as set forth in FAR 52.227- 19 (Commercial Computer Software - Restricted Rights), DFARS 227.7202 (Commercial Computer Software and Commercial Computer Software Documentation), and in the license agreement, as applicable.

Contractor/Manufacturer:

Dassault Systèmes SolidWorks Corporation, 300 Baker Avenue, Concord, Massachusetts 01742 USA

Copyright Notices for SolidWorks Standard, Premium, Professional, and Education Products

Portions of this software © 1986-2010 Siemens Product Lifecycle Management Software Inc. All rights reserved.

Portions of this software © 1986-2010 Siemens Industry Software Limited. All rights reserved.

Portions of this software © 1998-2010 Geometric Ltd.

Portions of this software © 1996-2010 Microsoft Corporation. All rights reserved.

Portions of this software incorporate PhysX™ by NVIDIA 2006-2010.

Portions of this software © 2001 - 2010 Luxology, Inc. All rights reserved, Patents Pending.

Portions of this software © 2007 - 2010 DriveWorks Ltd. Copyright 1984-2010 Adobe Systems Inc. and its licensors. All rights reserved. Protected by U.S. Patents 5,929,866; 5,943,063; 6,289,364; 6,563,502; 6,639,593; 6,754,382; Patents Pending.

Adobe, the Adobe logo, Acrobat, the Adobe PDF logo, Distiller and Reader are registered trademarks or trademarks of Adobe Systems Inc. in the U.S. and other countries.

For more copyright information, in SolidWorks see Help > About SolidWorks.

Copyright Notices for SolidWorks Simulation Products

Portions of this software © 2008 Solversoft Corporation.

PCGLSS © 1992-2007 Computational Applications and System Integration, Inc. All rights reserved.

Copyright Notices for Enterprise PDM Product

Outside In® Viewer Technology, © Copyright 1992-2010, Oracle © Copyright 1995-2010, Oracle. All rights reserved.

Portions of this software © 1996-2010 Microsoft Corporation. All rights reserved.

Copyright Notices for eDrawings Products

Portions of this software © 2000-2010 Tech Soft 3D.

Portions of this software © 1995-1998 Jean-Loup Gailly and Mark Adler.

Portions of this software © 1998-2001 3Dconnexion. Portions of this software © 1998-2010 Open Design Alliance. All rights reserved.

Portions of this software © 1995-2009 Spatial Corporation.

This software is based in part on the work of the Independent JPEG Group.

Deze tutorial is ontwikkeld in opdracht van SolidWorks Benelux, en mag door iedereen gebruikt worden om te leren werken met het 3D CAD-programma SolidWorks. **Elk ander gebruik van deze tutorial of delen daarvan is niet toegestaan**. Bij vragen hierover kunt u contact opnemen met uw reseller.

Initiatief: Kees Kloosterboer (SolidWorks Benelux) Afstemming op onderwijs: Jack van den Broek (Vakcollege Dr. Knippenberg) Realisatie: Arnoud Breedveld (PAZ Computerworks)

## **Assteun, technische tekening**

In deze tutorial maken we enkele technische tekeningen van de assteun die we in de vorige oefening in 3D gemodelleerd hebben. Het is de bedoeling dat je doorwerkt met de bestanden die je al hebt. Heb je de vorige tutorial niet gemaakt, of heb je de bestanden niet meer, vraag dan aan je leraar om bestanden.

Het maken van een tekening is niet moeilijk. We laten in deze tutorial een aantal voorbeelden van monotekeningen zien, en ook maken we een samenstellingstekening met een exploded view.

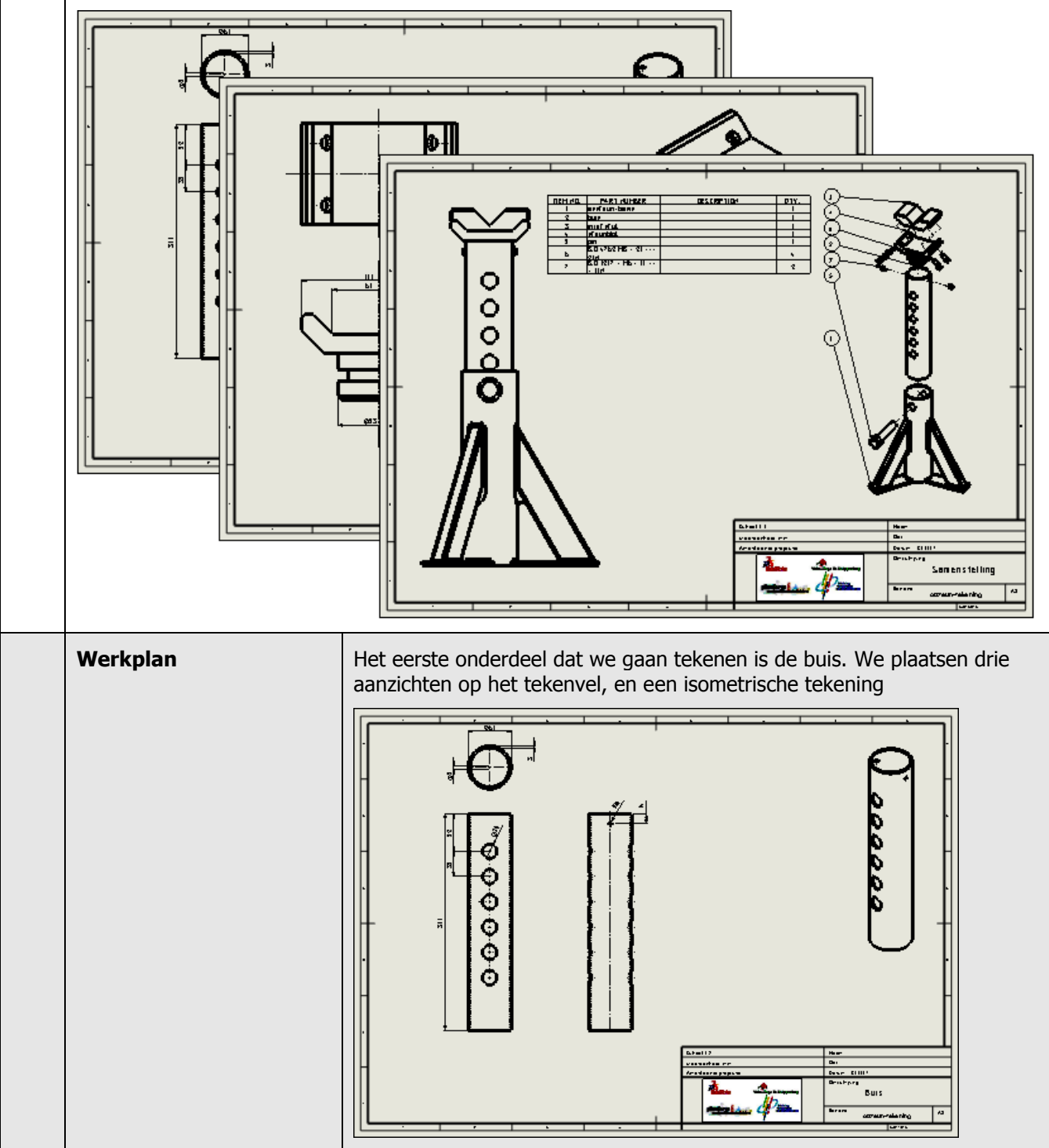

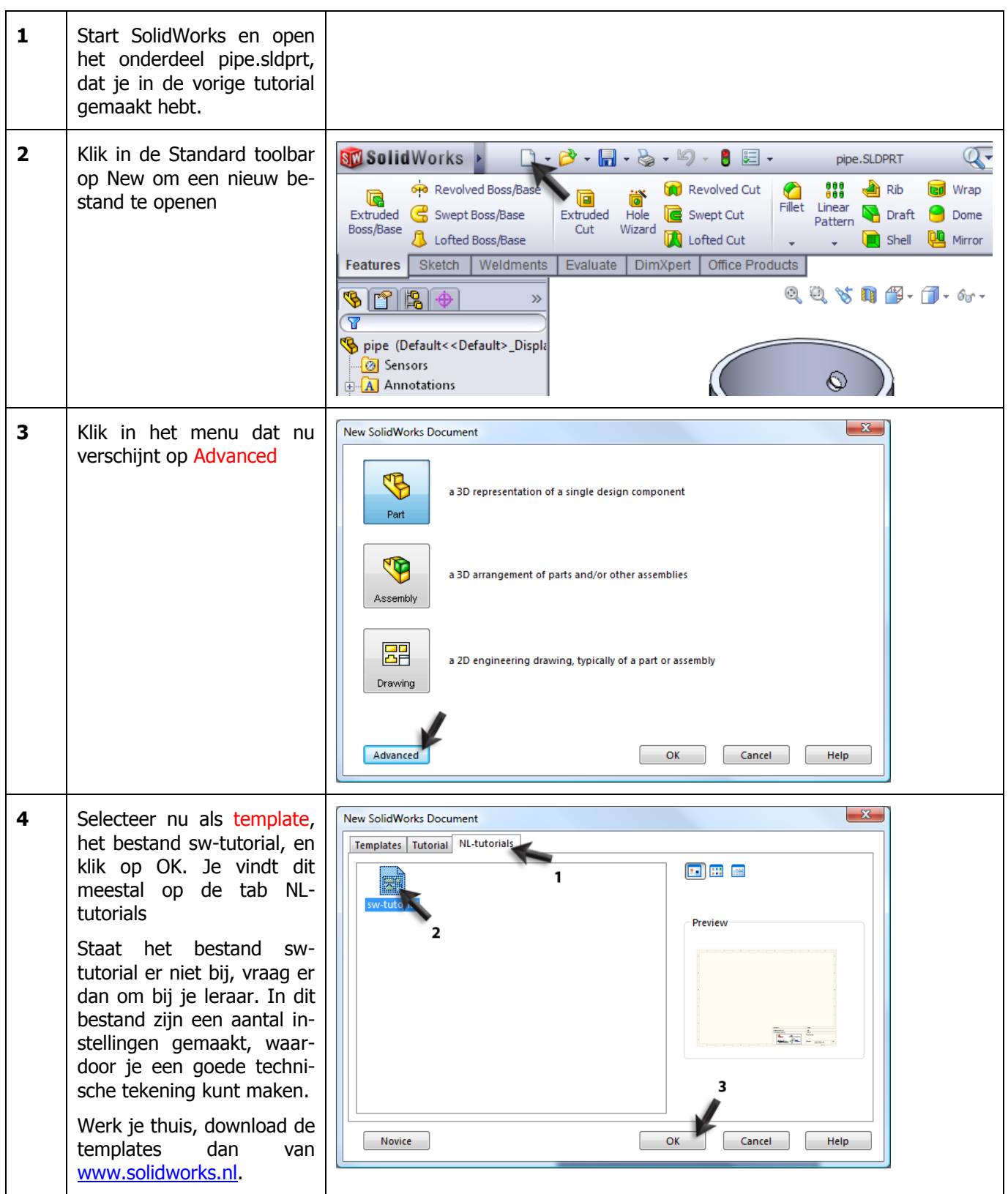

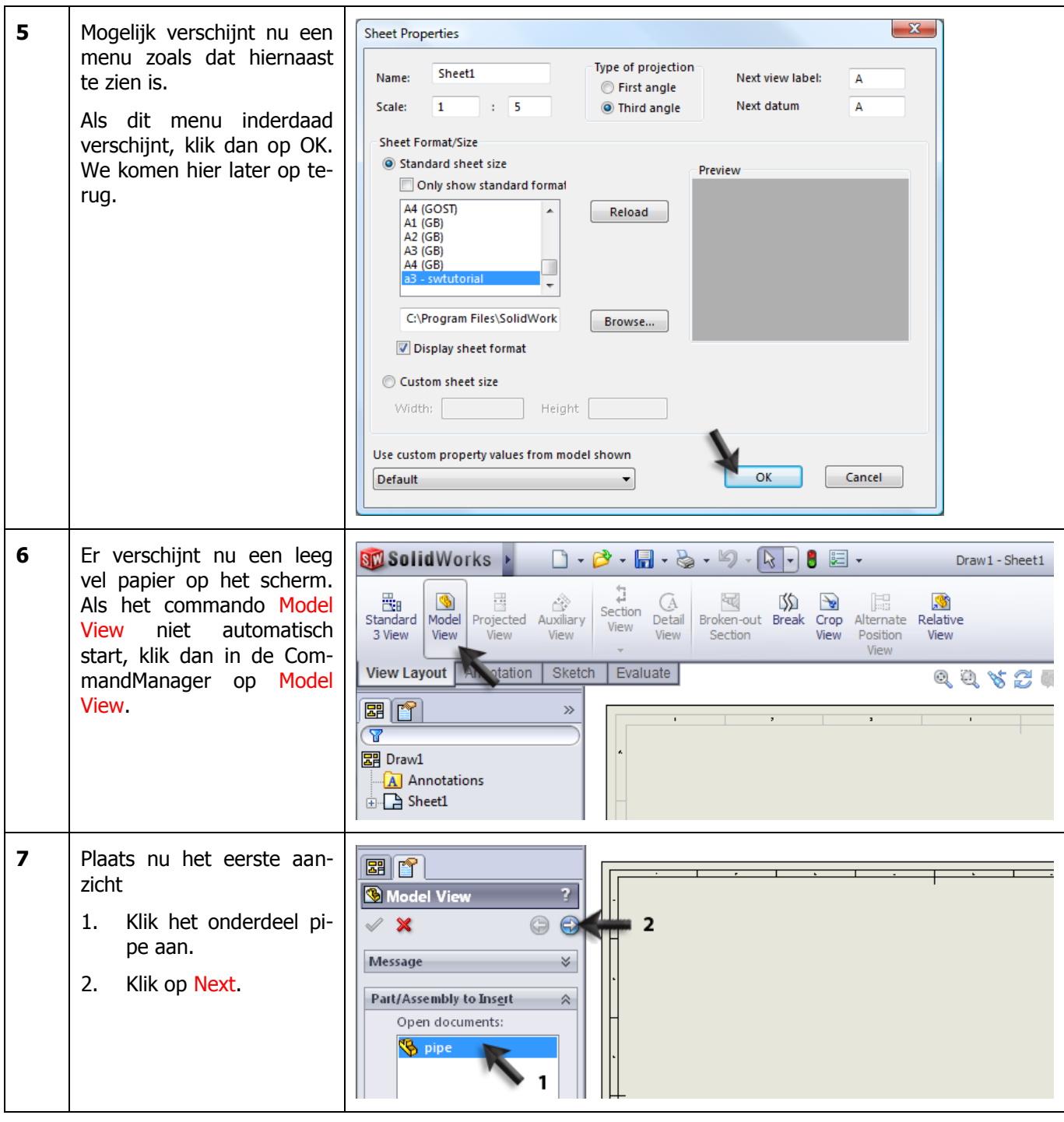

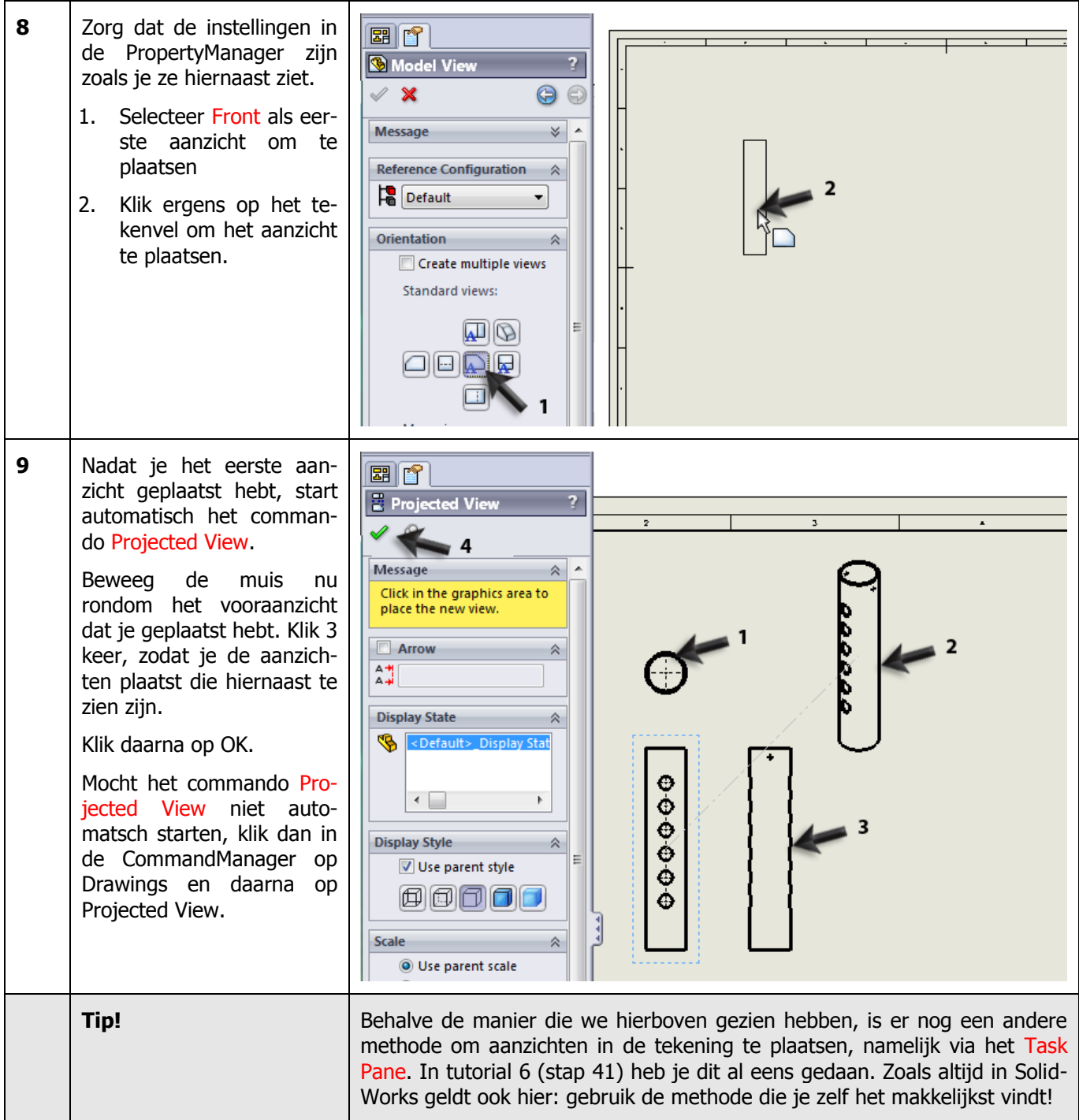

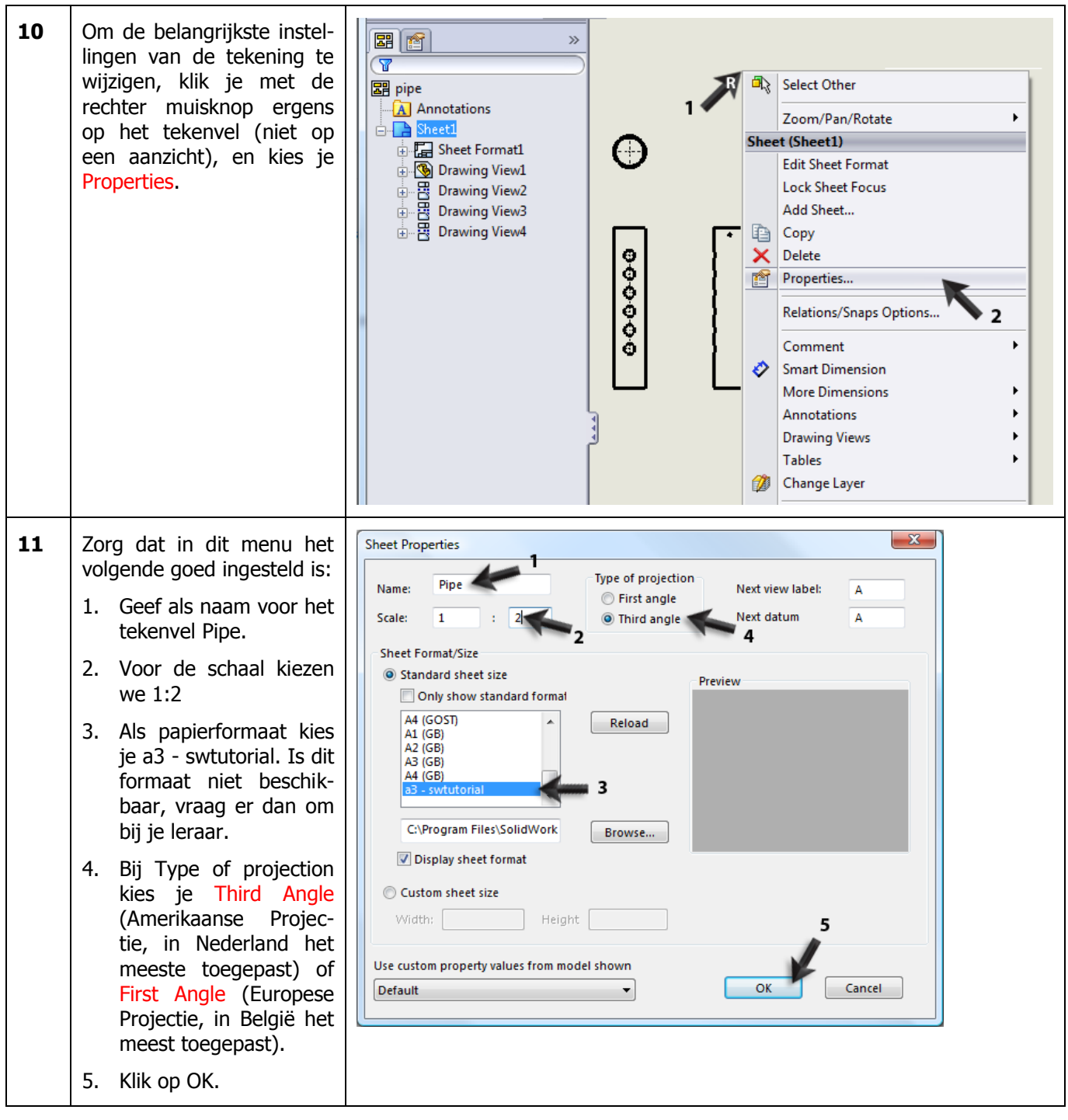

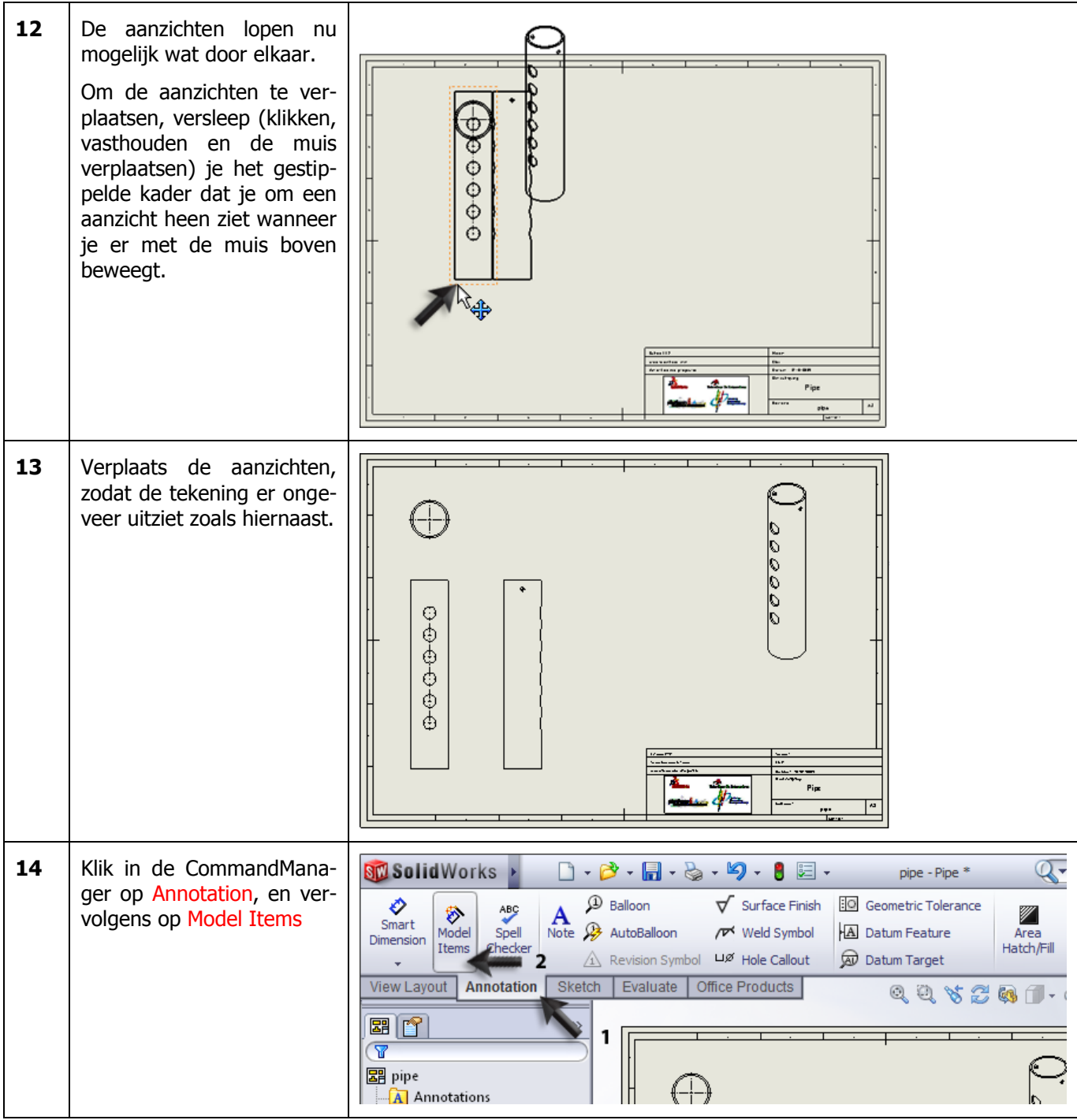

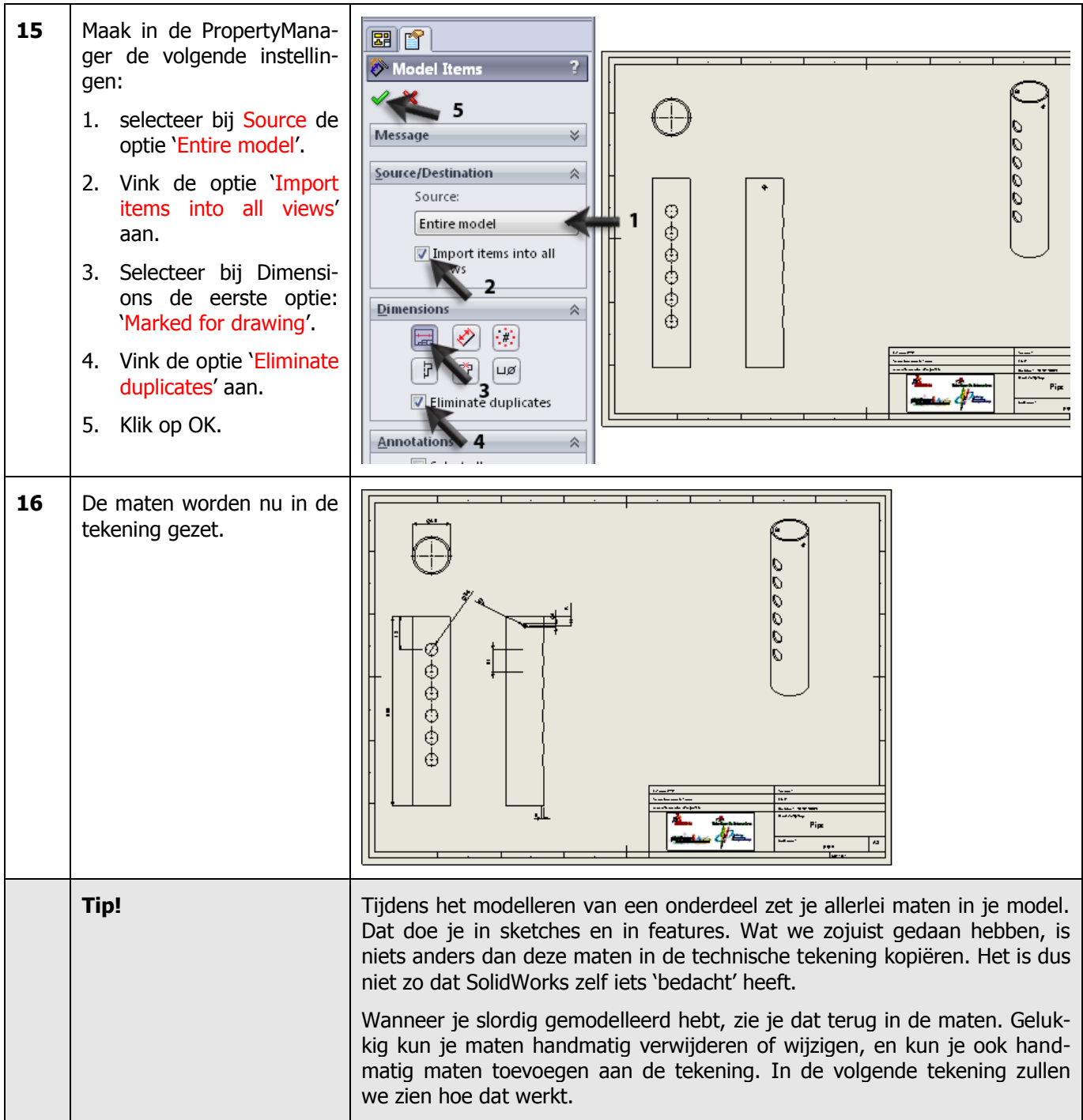

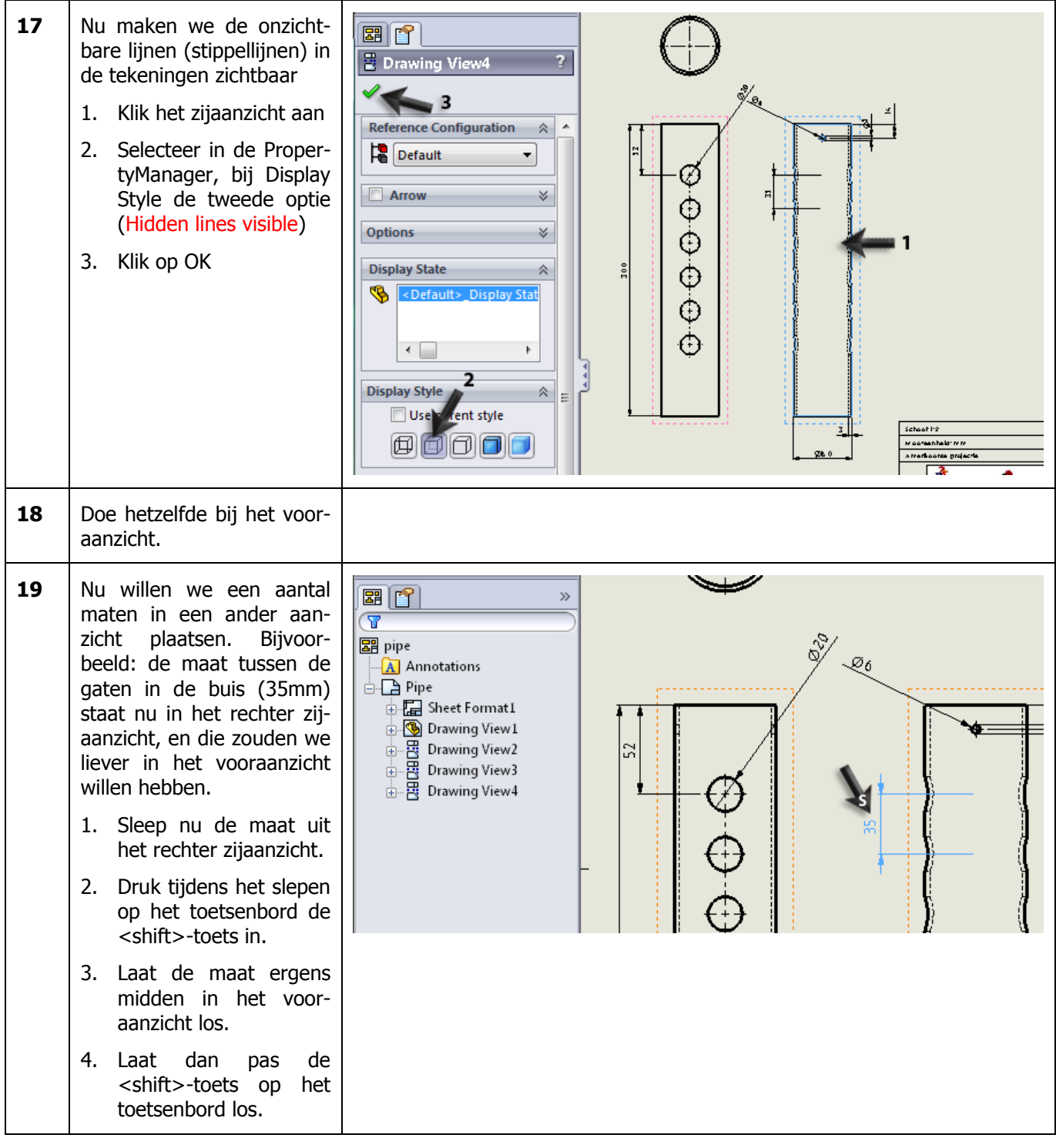

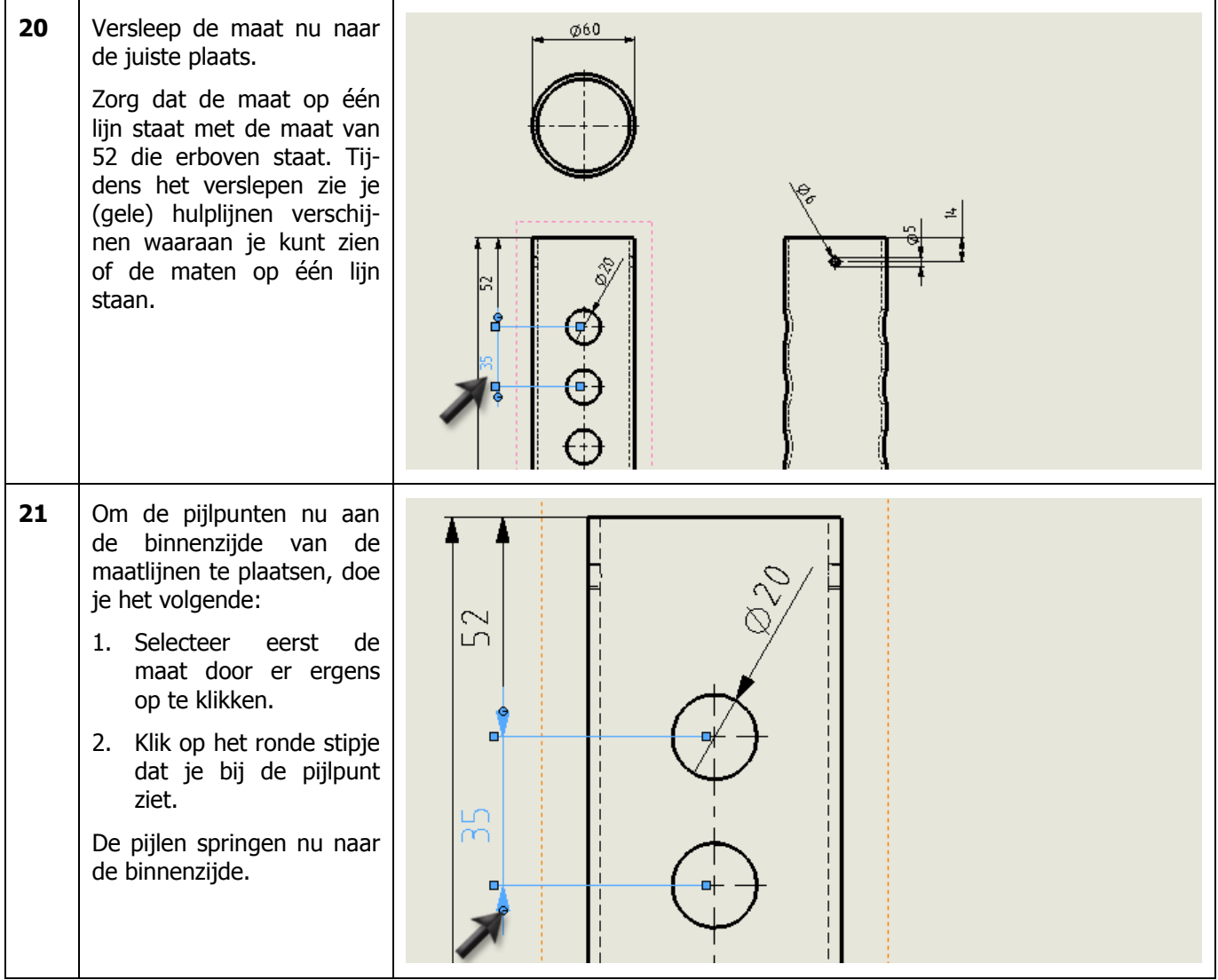

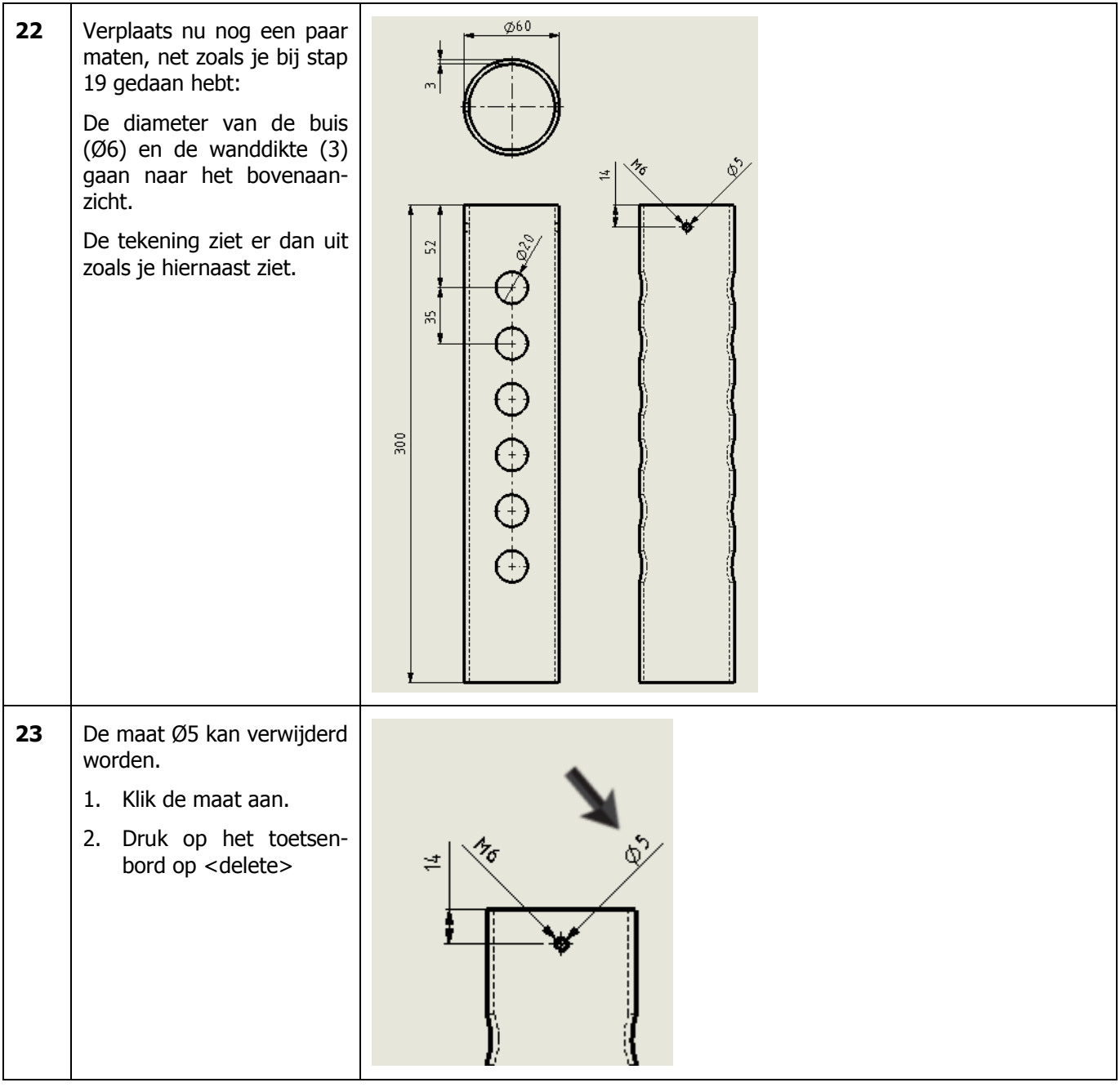

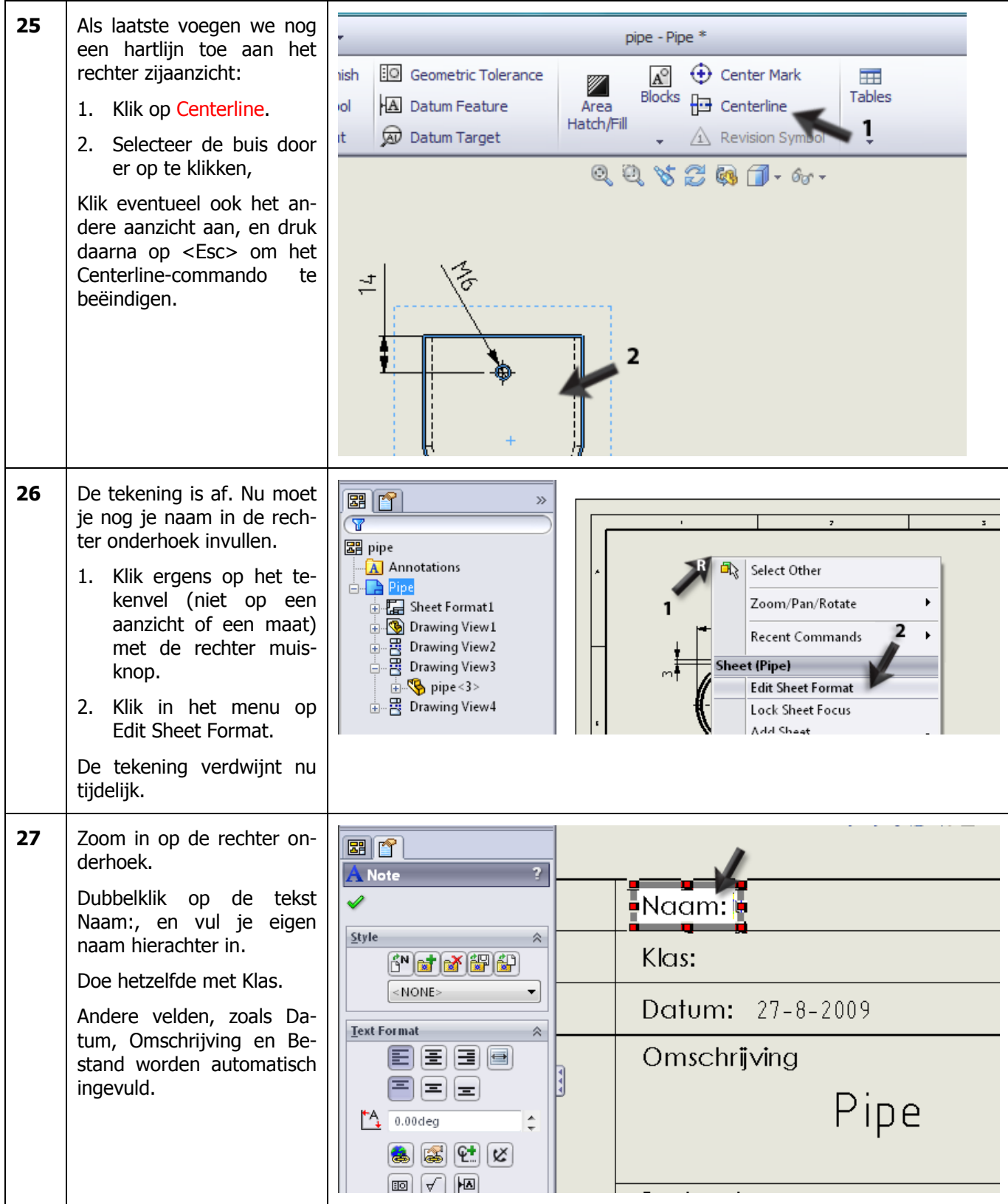

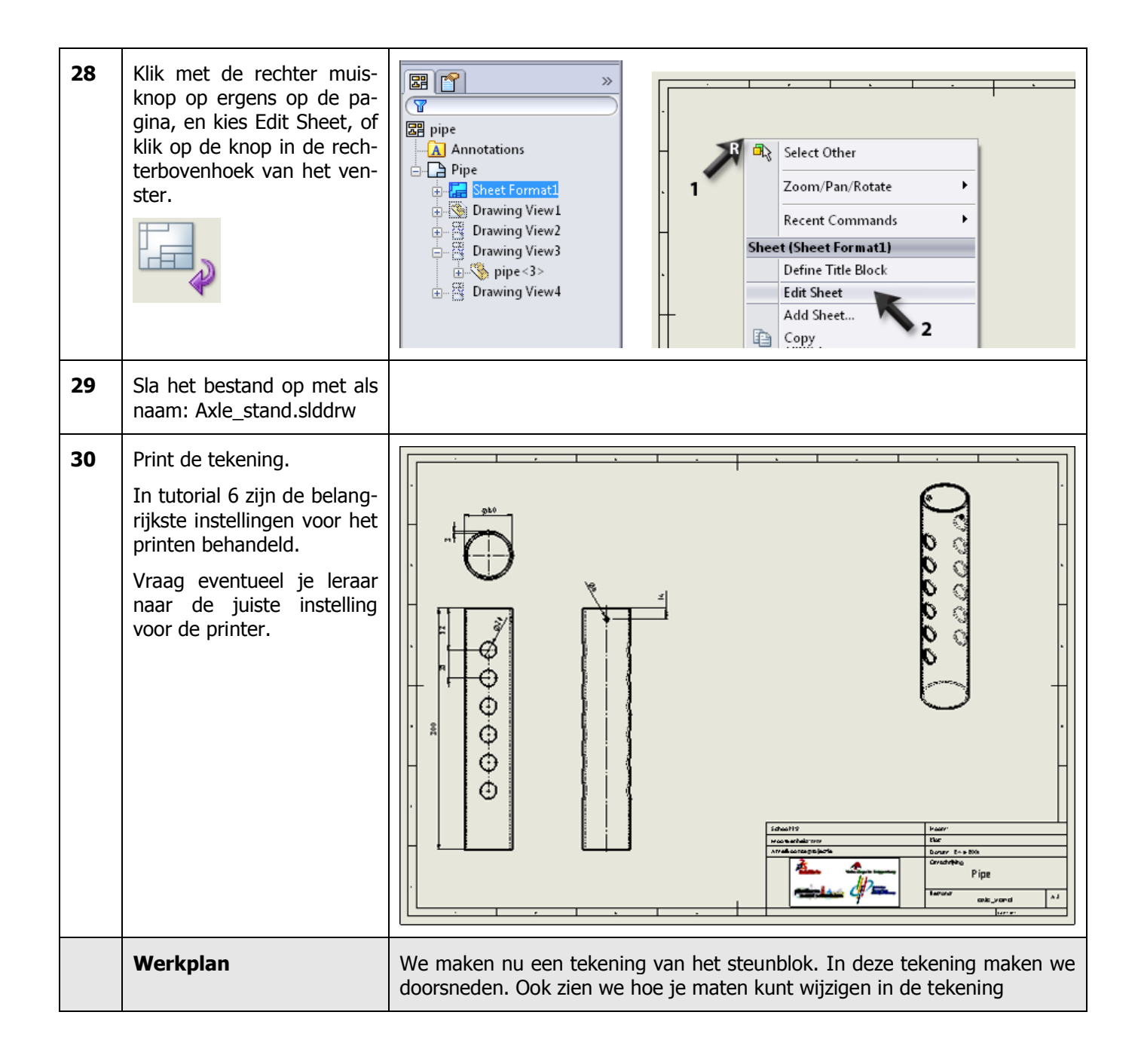

![](_page_14_Figure_0.jpeg)

![](_page_15_Picture_56.jpeg)

![](_page_16_Figure_0.jpeg)

![](_page_17_Figure_0.jpeg)

![](_page_18_Picture_64.jpeg)

![](_page_19_Picture_124.jpeg)

![](_page_20_Figure_0.jpeg)

![](_page_21_Figure_0.jpeg)

![](_page_22_Figure_0.jpeg)

![](_page_23_Figure_0.jpeg)

![](_page_24_Figure_0.jpeg)

![](_page_25_Figure_0.jpeg)

![](_page_26_Picture_0.jpeg)

![](_page_27_Picture_0.jpeg)

![](_page_28_Figure_0.jpeg)

![](_page_29_Picture_85.jpeg)

![](_page_30_Picture_0.jpeg)

![](_page_31_Picture_112.jpeg)

![](_page_32_Figure_0.jpeg)

![](_page_33_Picture_78.jpeg)

![](_page_34_Figure_0.jpeg)

![](_page_35_Picture_94.jpeg)

![](_page_36_Picture_77.jpeg)

![](_page_37_Picture_54.jpeg)

# **SolidWorks werkt in het onderwijs**

3D CAD is niet meer weg te denken uit de technische wereld van vandaag. Of uw vakgebied nu Werktuigbouw, Metaal, Metaal-Electro, Industrieel Product Ontwerpen of Autotechniek is: 3D CAD is hét gereedschap van de ontwerper en engineer vandaag de dag.

Van alle 3D-CAD programma's die er op de markt zijn, is SolidWorks het meest gebruikt in de Benelux. Dit is te danken aan een unieke combinatie van eigenschappen: groot gebruiksgemak, brede inzetbaarheid en uitstekende ondersteuning. In de jaarlijkse updates worden steeds weer wensen van gebruikers in de software opgenomen, wat jaarlijks leidt tot uitbreiding van de functionaliteit, maar ook tot optimalisatie van functies die al in het programma aanwezig waren.

### **Onderwijs**

Een groot aantal onderwijsinstellingen, uiteenlopend van Lager Technisch Onderwijs tot de Technische Universiteiten, koos al voor SolidWorks. Waarom?

Voor een *docent* betekent de keuze voor SolidWorks de keuze voor gebruiksvriendelijke software, die leerlingen of studenten snel onder de knie hebben. SolidWorks leent zich daarom bij uitstek voor toepassing in bijvoorbeeld probleemgestuurd onderwijs of in competentiegericht onderwijs. Voor verschillende onderwijsniveaus zijn gratis Nederlandstalige tutorials beschikbaar, zoals een serie tutorials voor lager en middelbaar technisch onderwijs, waarin stap voor stap de basisbeginselen van SolidWorks uiteengezet worden, of de tutorial Geavanceerd Modelleren, waarin juist complexere onderwerpen, zoals het modelleren van complexe dubbelgekromde vlakken aan de orde komt. Alle tutorials zijn Nedelandstalig, en gratis te downloaden van [www.solidworks.nl](http://www.solidworks.nl/) Aarzel niet om uw collega docenten of uw studenten attent te maken op alle gratis mogelijkheden die door SolidWorks op deze website geboden worden!

Voor een *leerling of student* is het leren van Solid-Works in de eerste plaats heel erg leuk en uitdagend. Door SolidWorks te gebruiken, wordt techniek veel inzichtelijker en tastbaarder, waardoor het werken aan opdrachten en projecten veel realistischer en leuker wordt. Bovendien weet elke leerling of student dat de kansen op een baan duidelijk groeien wanneer SolidWorks, de meest gebruikte 3D-CAD software in de Benelux, op zijn of haar cv staat. Bij bijvoorbeeld [www.cadjobs.nl](http://www.cadjobs.nl/) zie je een groot aantal vacatures en stageplaatsen waarvoor kennis van SolidWorks vereist is. Dat maakt de motivatie om SolidWorks te leren alleen nog maar groter.

Om het gebruik van SolidWorks nog makkelijker te maken, is er een Student Kit beschikbaar. Gebruikt de opleiding SolidWorks, dan kan elke leerling of student de Student Kit **gratis** downloaden. De Student Kit is een volledige versie van SolidWorks, die alleen voor educatieve doeleinden gebruikt mag worden. De gegevens die je nodig hebt om de Student Kit te downloaden, kun je via de docent verkrijgen. Ook kun je de Student Kit [downloaden](http://www.solidworks.nl/sw/newsdisplay.htm?articleindex=852588B8941F8BD2367FEF74E3672F0A) via www.solidworks.nl. Aarzel niet om uw collega studenten of uw docenten attent te maken op alle gratis mogelijkheden die door SolidWorks op deze website geboden worden!

Voor de *ICT-afdeling* betekent de keuze voor Solid-Works dat investeringen in nieuwe computers soms uitgesteld kunnen worden omdat SolidWorks relatief lage hardware-eisen stelt. De installatie en het beheer van SolidWorks in een netwerkomgeving is zeer eenvoudig, onder meer door het gebruik van netwerklicenties. En mochten er toch problemen ontstaan, dat is er een gekwalificeerde helpdesk beschikbaar, die u snel weer op weg helpt.

### **Certificering**

Wanneer je SolidWorks voldoende beheerst, kun je ook deelnemen aan het CSWA-examen. CSWA staat voor Certified SolidWorks Associate. Nadat je dit examen met goed gevolg hebt afgelegd, krijg je een certificaat waarmee je eenvoudig kunt aantonen dat je SolidWorks voldoende beheerst. Dat is handig bij het solliciteren naar een baan of een stageplek.

Na het doornemen van deze serie tutorials voor lager en middelbaar technisch onderwijs, heb je voldoende kennis van SolidWorks om aan het CSWA-examen deel te nemen.

### **Tot slot**

SolidWorks heeft zich voor lange tijd gecommitteerd aan het onderwijs. Door docenten te ondersteunen waar dat mogelijk is, door lesmateriaal beschikbaar te stellen en jaarlijks aan de nieuwste versie van de software aan te passen, door de Student Kit beschikbaar te stellen. De keuze voor SolidWorks is een keuze voor de toekomst. De toekomst van het onderwijs, dat zich verzekerd weet van brede ondersteuning en de toekomst van leerlingen en studenten, die na hun opleiding de beste kansen willen krijgen.

### **Contact**

Heb je nog vragen over SolidWorks, neem dan contact op met uw reseller, of kijk op [http://www.solidworks.nl](http://www.solidworks.nl/)